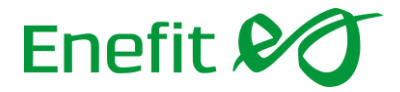

## **Instructions for accessing the audit documents of a previous electrical installation**

## *Please note, that TTJA web page is only available in estonian*

1. The documents of an installation are accessible through the CPTRA database https://jvis.ttja.ee/ as follows:

• In the case of natural persons, by the owners and/or representatives of the buildings.

• In the case of legal persons, by owners and/or representatives entered into the commercial

register.

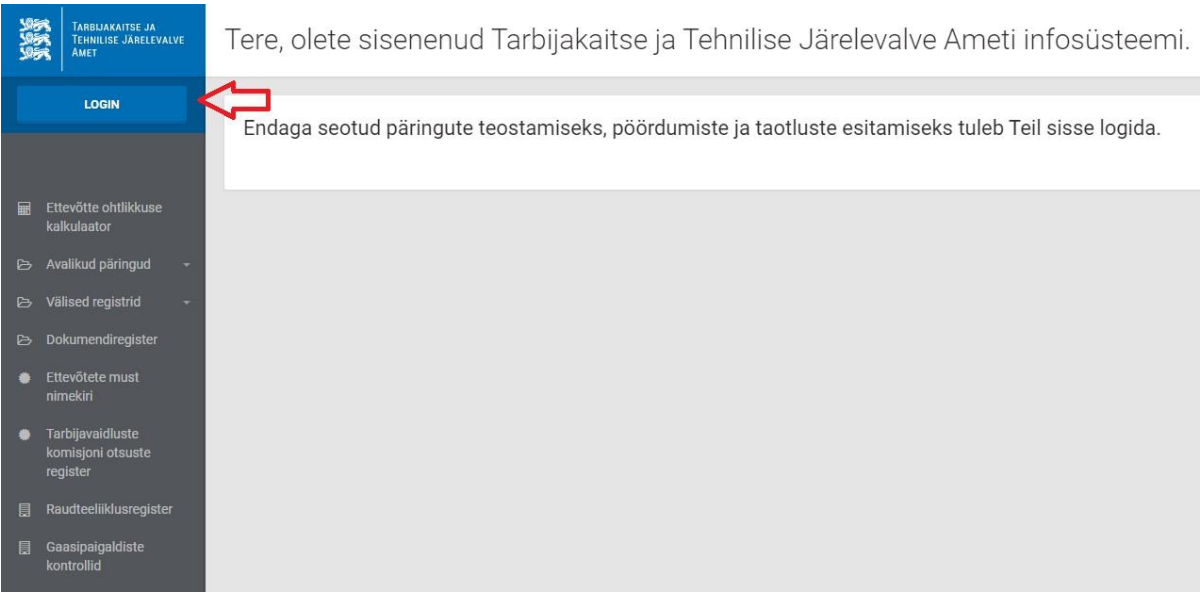

## 2. Next, click on "*Vaata paigaldisi*".

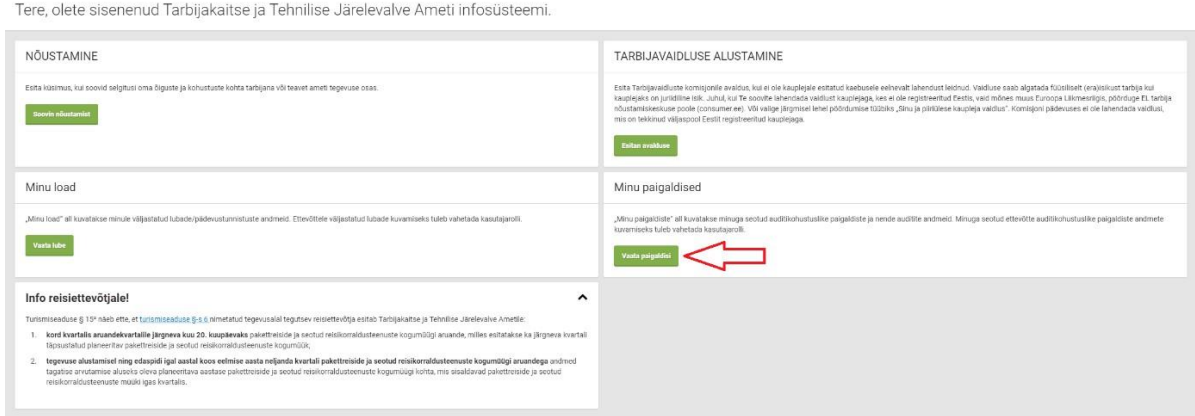

Enefit AS  $+372\,777\,4040$ Registrikood 16130213 teenindus@enefit.ee Lelle 22, Tallinn, 11318 www.enefit.ee

## Enefit &

3. On the "Paigaldis" page you will see your installations. You can select the building under the 'Number' field. If there are multiple buildings, use the building name to find the correct one.

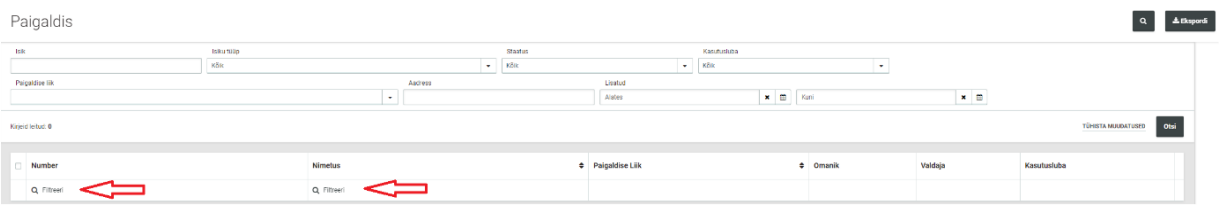

4. On the page *'Paigldis, objekti nimetus",* click on the name of the installation located in the "*Audi*t" section.

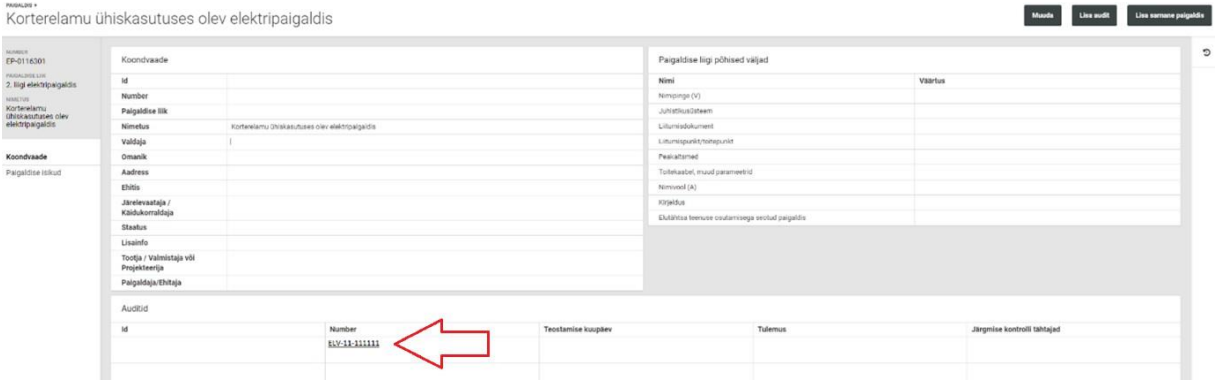

5. On the '*Audit*' page you can download the audit documents. They are located next to the 'Digidoc' and 'Attachments' fields.

AUGHTE ><br>ELV-11-111111 Lukustavamine Pdf Allkirjastatud<br>Kontrolli toiming Kontrolli tüü grotokoll\_ELV-11-111111\_ask utatud n EV-11-111111<br>EV-11-111111

Enefit AS  $+372\,777\,4040$ Registrikood 16130213 teenindus@enefit.ee<br>
Lelle 22, Tallinn, 11318 teenindus@enefit.ee Lelle 22, Tallinn, 11318